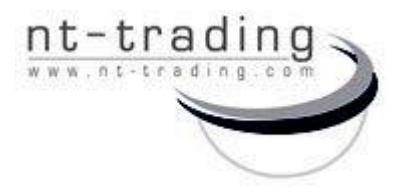

 G.-Braun-Straße 18 76187 Karlsruhe Germany (1999) and the contract of the contract of the contract of the contract of the contract of the contract of the contract of the contract of the contract of the contract of the contract of the contract of the contrac

## NT-IQ implant library

for the contract of the contract of the contract of the contract of the contract of the contract of the contract of the contract of the contract of the contract of the contract of the contract of the contract of the contra

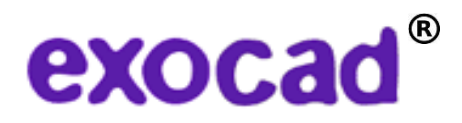

Download and installation of the NT-IQ implant library for exocad DentalCAD.

The NT-IQ library contains three parts:

- the NT-IQ\_Preform library for one-piece titanium abutments and
- the NT-IQ TiB\_2-CON library for hybrid abutments on titanium bases and the 2CONnect system.
- the NT-IQ\_DIM library for digital implant models
- I) Save the file on an preferred local spot on your computer and copy the downloaded and compressed file "NT-IQ version.zip"
- II) Open the folder "Exocad-DentalCAD / DentalCAD App / library / implant" in the Explorer. You find it on the drive, where your exocad software is installed
- III) Please pay attention: For the installation of the NT-IQ\_DIM Library open the folder "Exocad-DentalCAD / DentalCAD App / library / modelcreator / implants"

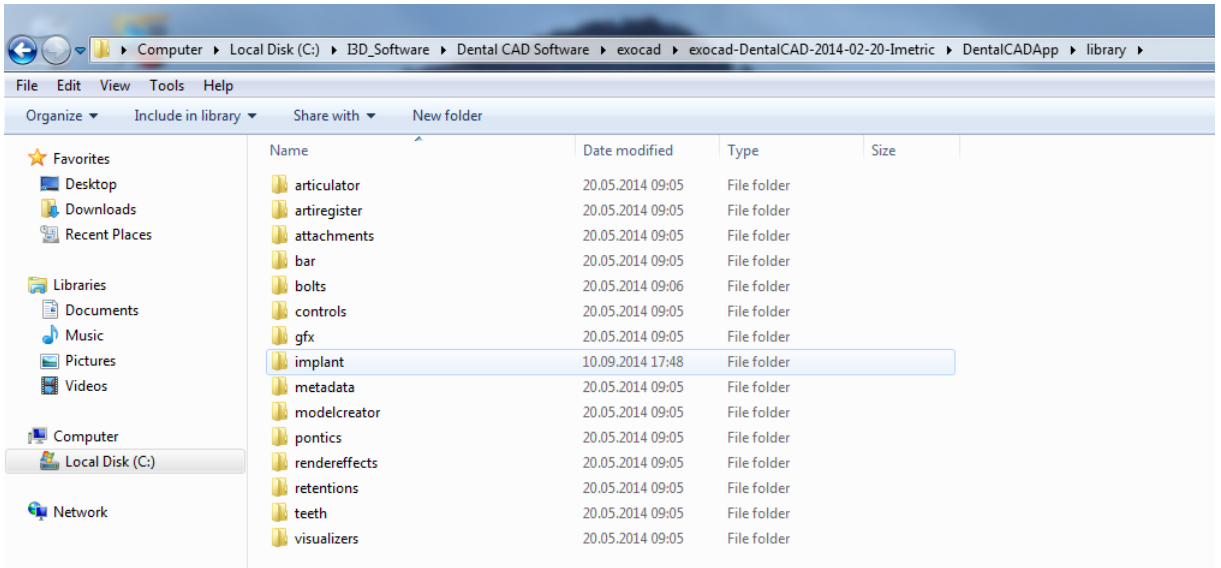

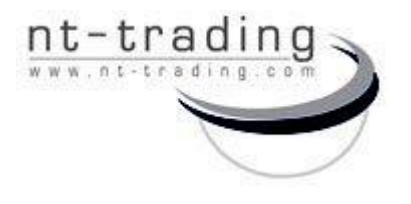

 G.-Braun-Straße 18 76187 Karlsruhe **Germany** 

## NT-IQ implant library

for the contract of the contract of the contract of the contract of the contract of the contract of the contract of the contract of the contract of the contract of the contract of the contract of the contract of the contra

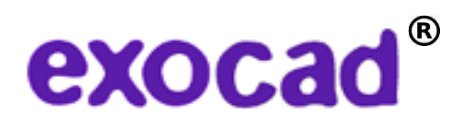

Download and installation of the NT-IQ implant library for exocad DentalCAD

IV) Paste the copied file, open the folder "implant" and unzip it

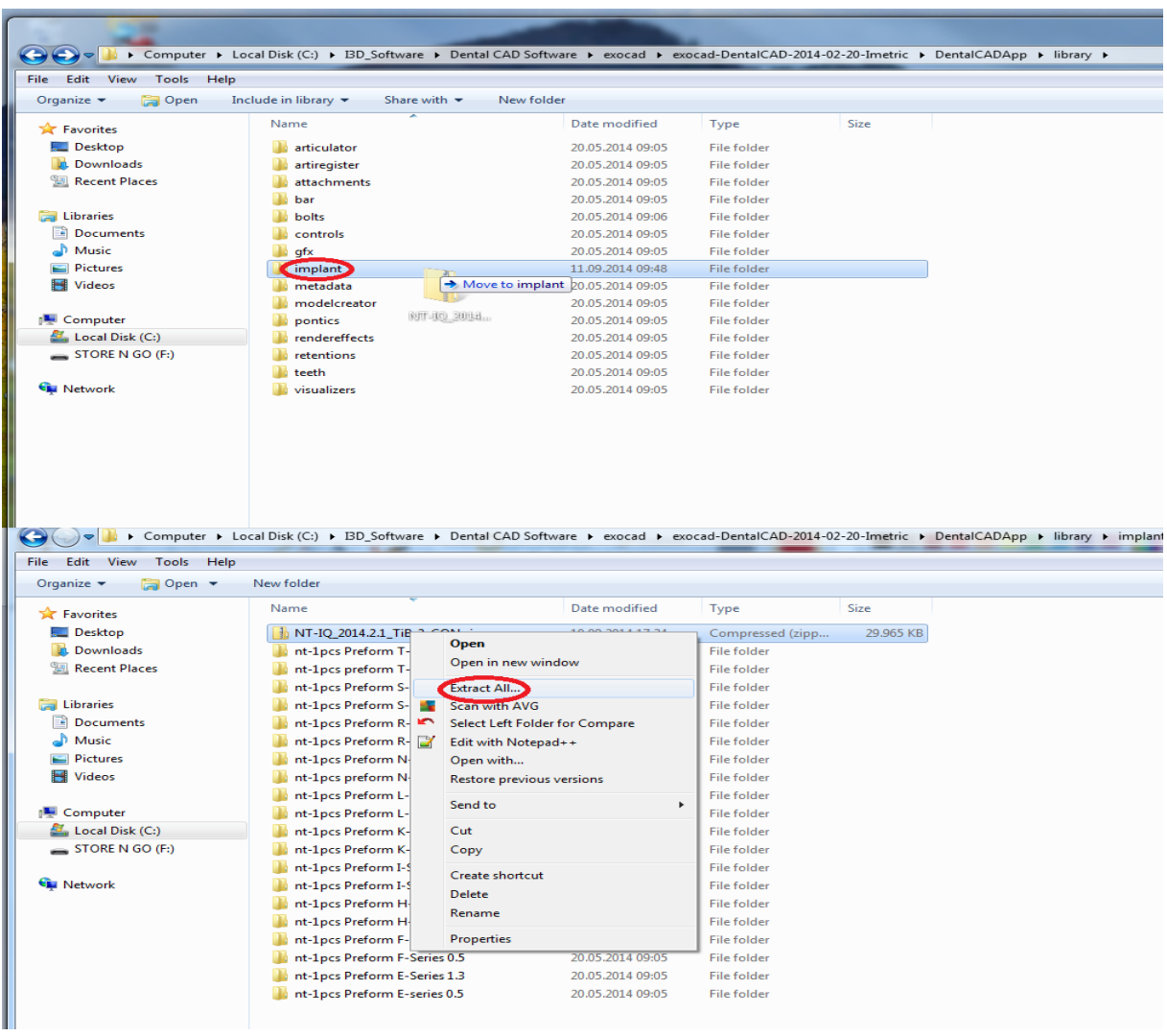

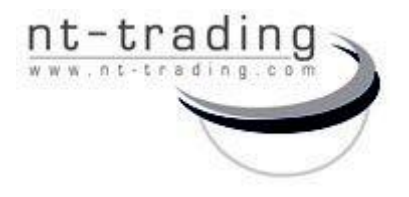

 G.-Braun-Straße 18 76187 Karlsruhe **Germany** 

## NT-IQ implant library

for the contract of the contract of the contract of the contract of the contract of the contract of the contract of the contract of the contract of the contract of the contract of the contract of the contract of the contra

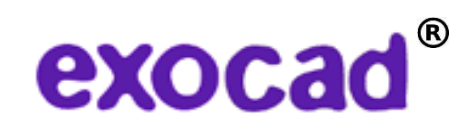

Download and installation of the NT-IQ implant library for exocad DentalCAD

V) After decompression you are able to work with our library. Please delete the .zip file from the folder "implant"

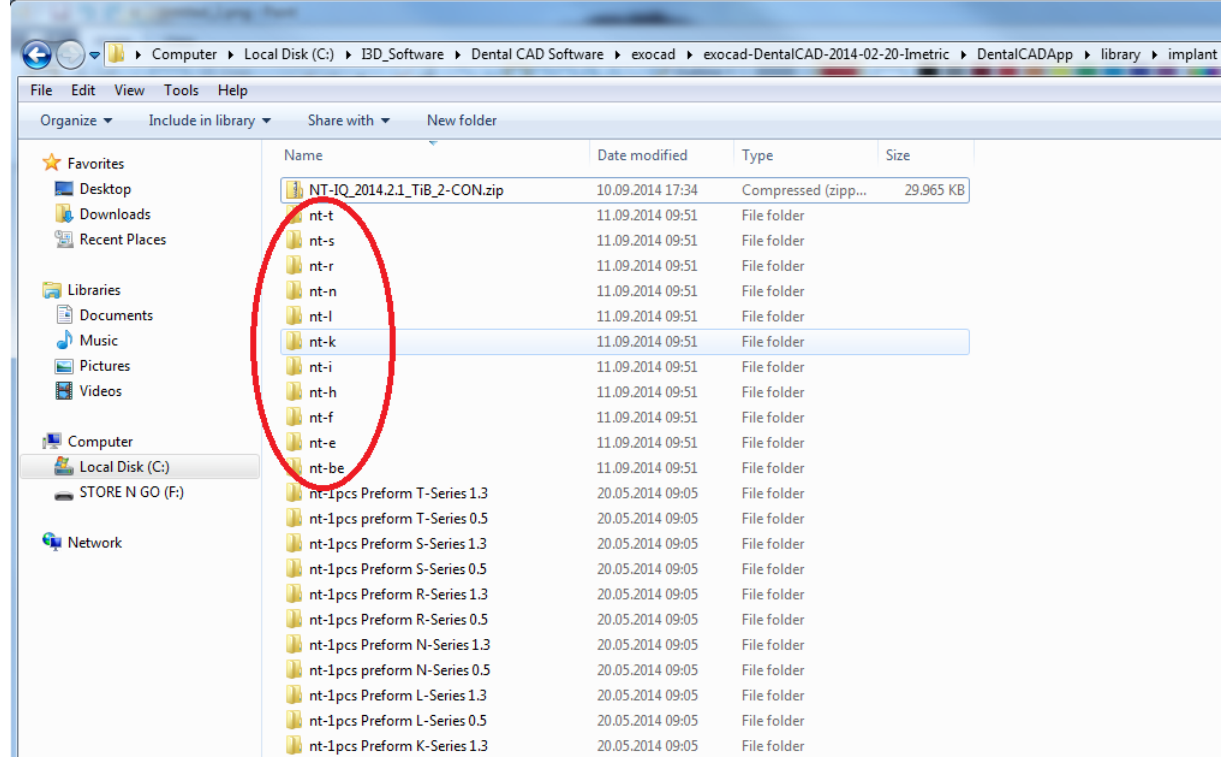

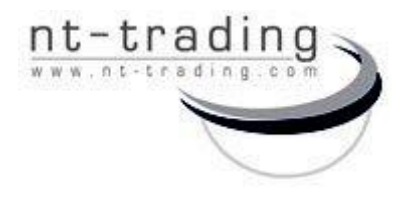

 G.-Braun-Straße 18 76187 Karlsruhe **Germany** 

## NT-IQ implant library

for the contract of the contract of the contract of the contract of the contract of the contract of the contract of the contract of the contract of the contract of the contract of the contract of the contract of the contra

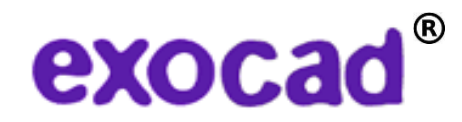

Download and installation of the NT-IQ implant library for exocad DentalCAD

VI) Restart the exocad software

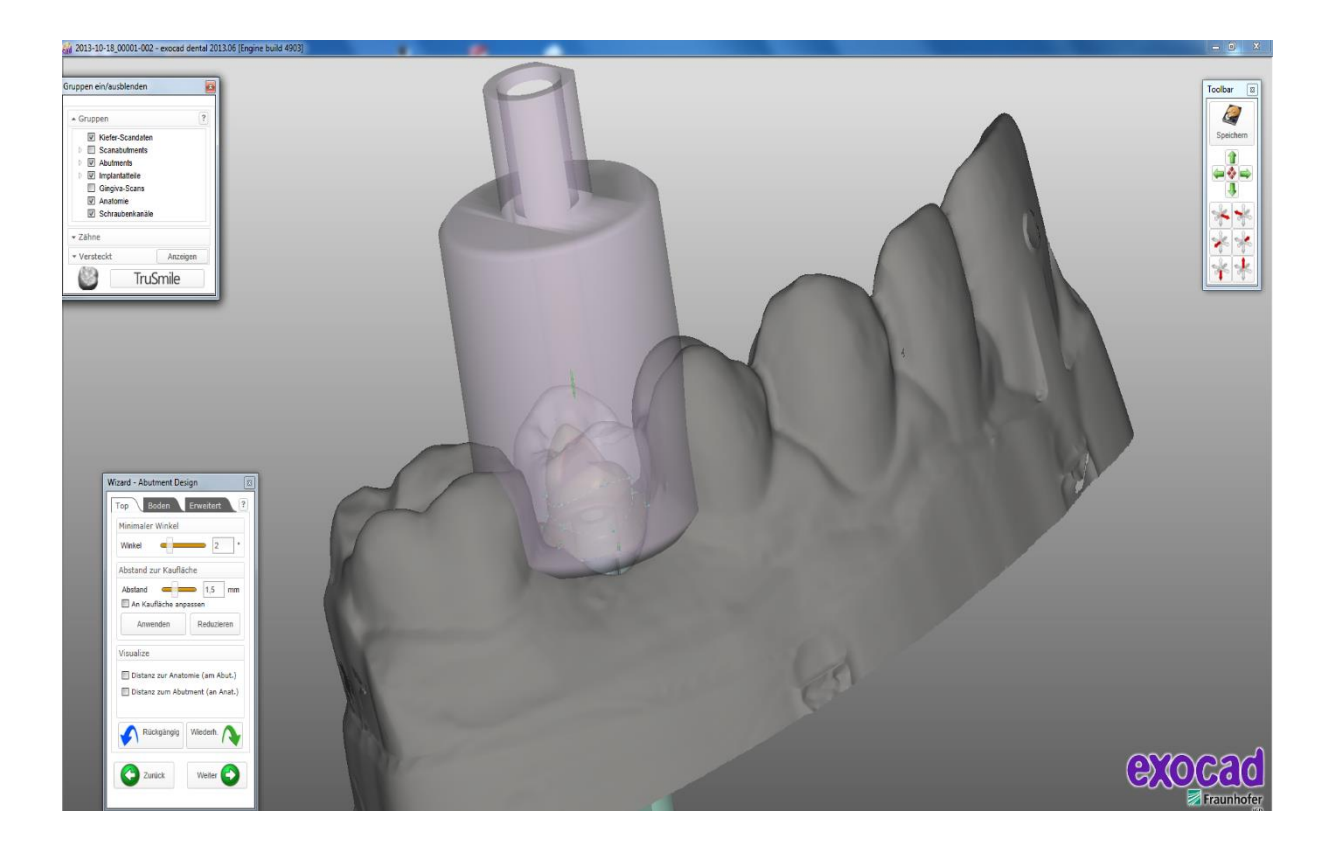